## ЭЛЕКТРОННЫЕ ТАБЛИЦЫ

#### Повторение. 10 класс.

Автор: учитель информатики Флеонов Вадим Валерьевич. МБОУ СОШ № 26 г. Пензы

ПО УМОЛЧАНИЮ КНИГА В ЭЛЕКТРОННЫХ ТАБЛИЦАХ ИМЕЕТ 3 ЛИСТА. С ПОМОЩЬЮ НАЖАТИЯ НА ПРАВУЮ КНОПКУ МЫШИ МОЖНО ДОБАВИТЬ ИЛИ СОКРАТИТЬ КОЛИЧЕСТВО ЛИСТОВ, ПЕРЕИМЕНОВАТЬ ИХ ИЛИ ВЫПОЛНИТЬ ИНЫЕ ДЕЙСТВИЯ. УКАЗАТЕЛЕМ МЫШКИ МОЖНО ПЕРЕХОДИТЬ ОТ ОДНОГО ЛИСТА К ДРУГОМУ

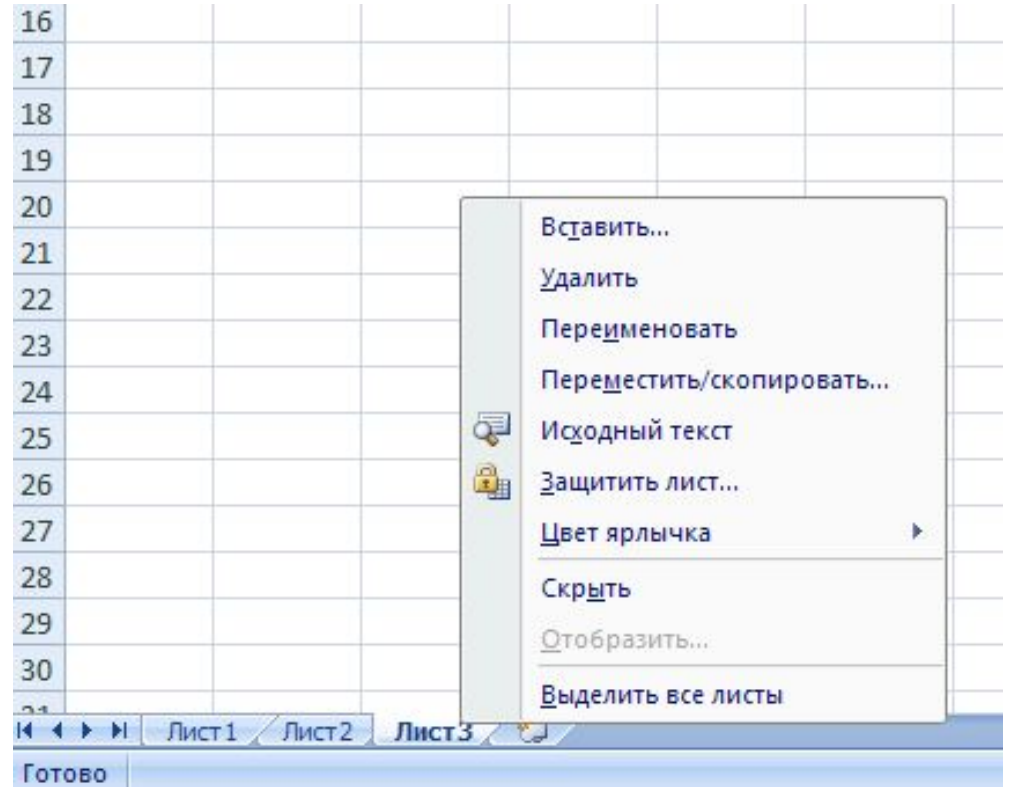

НА ПЕРЕСЕЧЕНИИ СТОЛБЦА И СТРОКИ НАХОДИТСЯ ЯЧЕЙКА, КОТОРАЯ ИМЕЕТ ИНДИВИДУАЛЬНЫЙ АДРЕС. ЯЧЕЙКА, В КОТОРОЙ ПРОИЗВОДЯТСЯ ДЕЙСТВИЯ ВЫДЕЛЯЕТСЯ РАМКОЙ. НАЗОВИТЕ АДРЕС ВЫДЕЛЕННОЙ ЯЧЕЙКИ

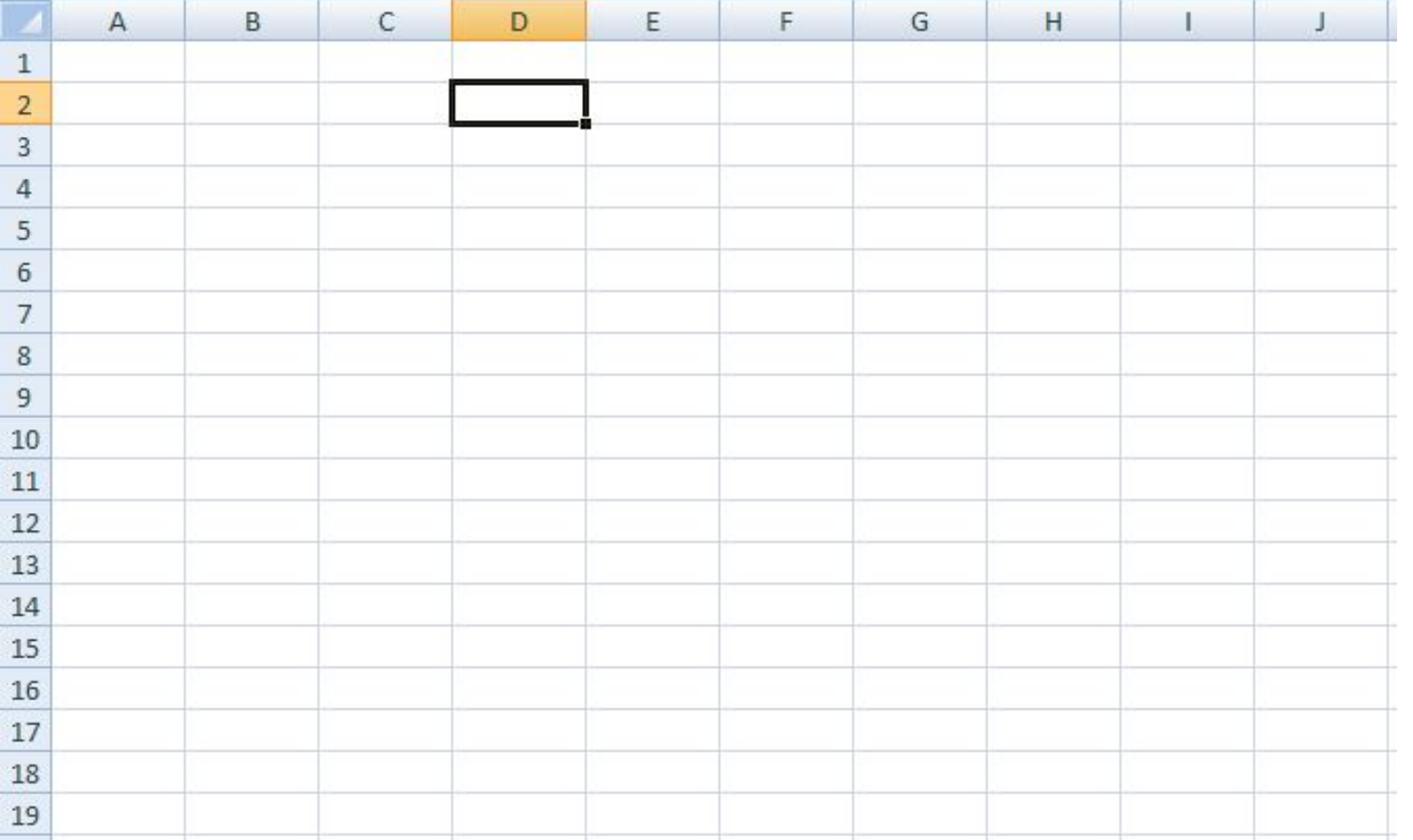

МОЖНО ВЫДЕЛИТЬ ДИАПАЗОН ЯЧЕЕК, КОТОРЫЙ ЗАДАЕТСЯ АДРЕСАМИ ЯЧЕЕК ВЕРХНЕЙ И НИЖНЕЙ ГРАНИЦ ДИАПАЗОНА, НАПРИМЕР С2:С7 (СТРОКА ИЛИ СТОЛБЕЦ)

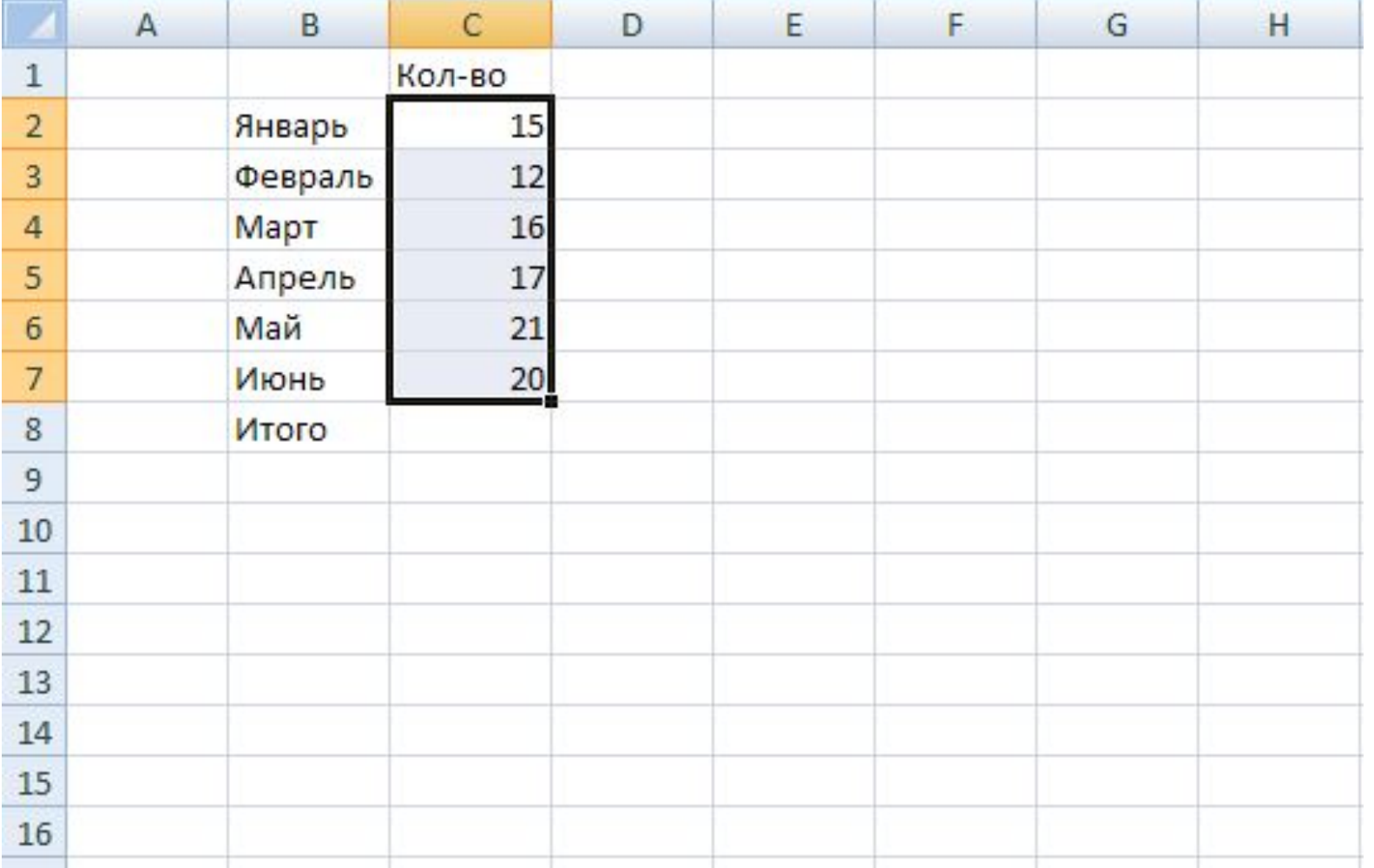

Автор Флеонов В.В.

#### ИЛИ ПРЯМОУГОЛЬНЫЙ ДИАПАЗОН B4:E6 II ...

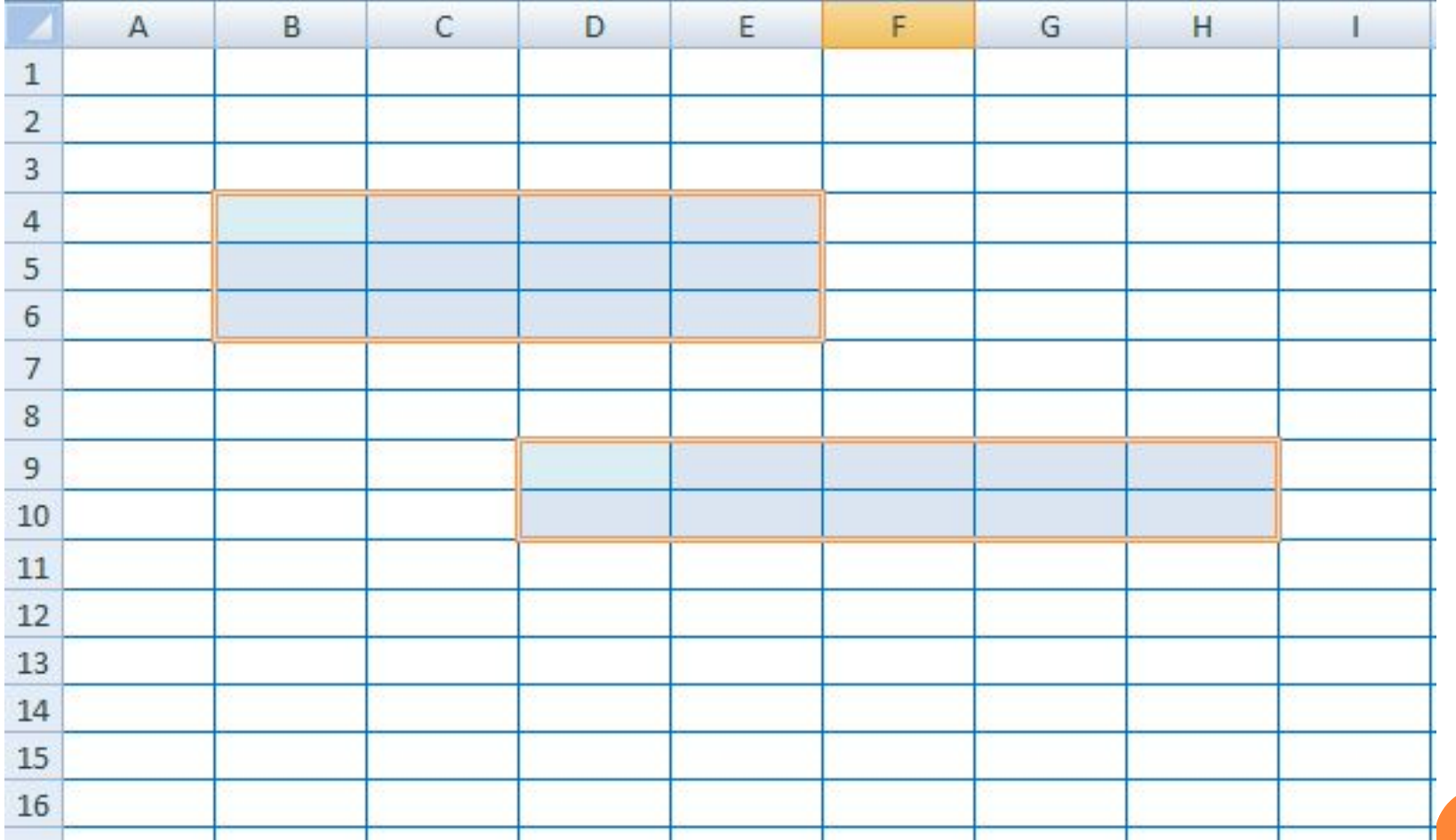

Автор Флеонов В.В.

# ОСНОВНЫЕ ТИПЫ И ФОРМАТЫ ДАННЫХ.

- Типы данных
- $\bullet$  Числа
- Текст
- Формулы

 По умолчанию текст выравнивается в ячейке по левому краю, числа по правому. Формулы начинаются со знака равно  $(=):$ 

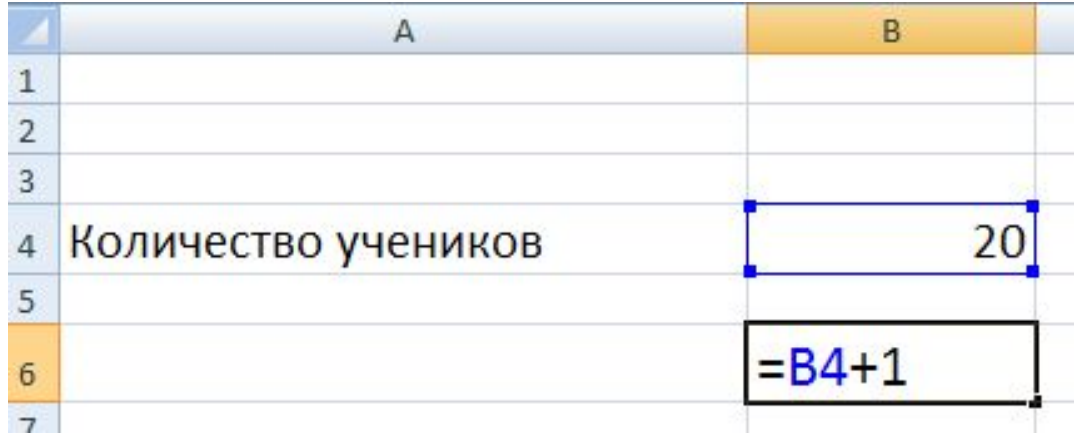

## НАЗОВИТЕ В КАКИХ ЯЧЕЙКАХ ПРЕДСТАВЛЕН ТЕКСТ, В КАКИХ ЧИСЛА И ФОРМУЛЫ

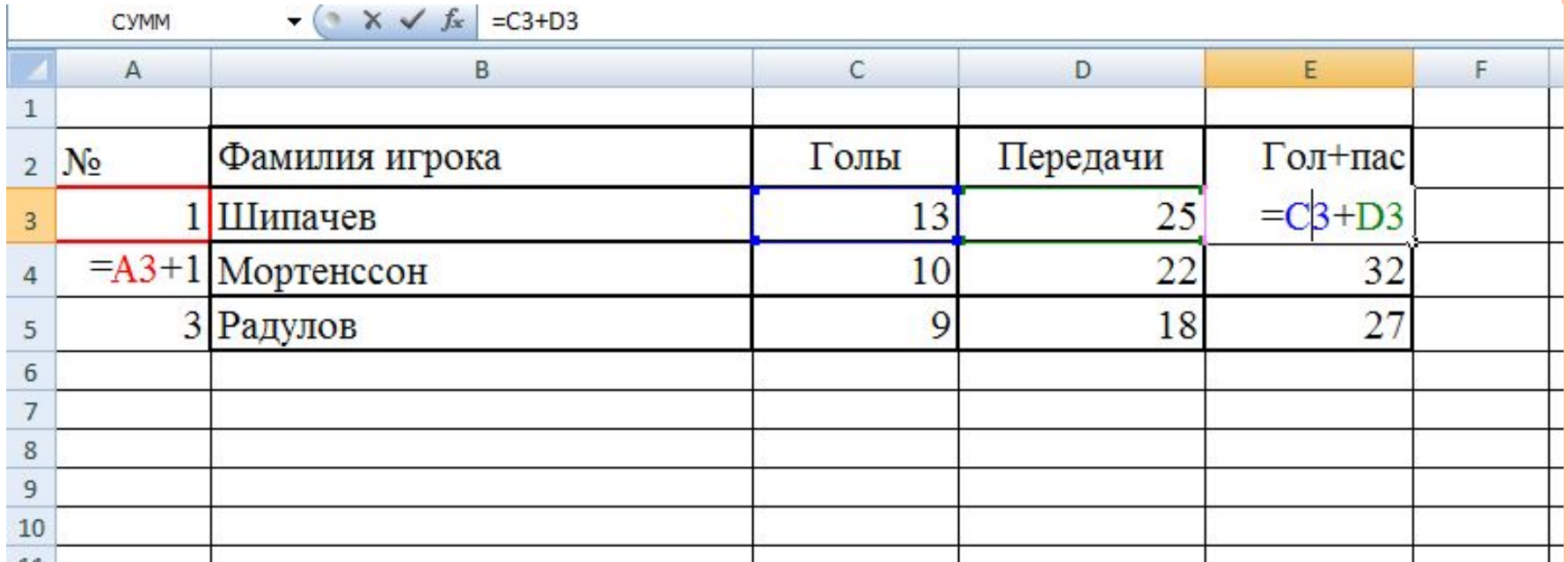

# **ЧИСЛА.** ДЛЯ ИХ ПРЕДСТАВЛЕНИЯ МОГУТ ИСПОЛЬЗОВАТЬСЯ НЕСКОЛЬКО ТИПОВ ФОРМАТОВ:

#### Форматы числа

- ⚫ Числовой
- ⚫ Дробный
- ⚫ Процентный
- ⚫ Финансовый
- ⚫ Денежный

#### ОПРЕДЕЛИТЕ ФОРМАТЫ В КОТОРЫХ ЗАПИСАНЫ ЧИСЛА (ДРОБНЫЙ, ДЕНЕЖНЫЙ, ПРОЦЕНТНЫЙ И Т.П.)

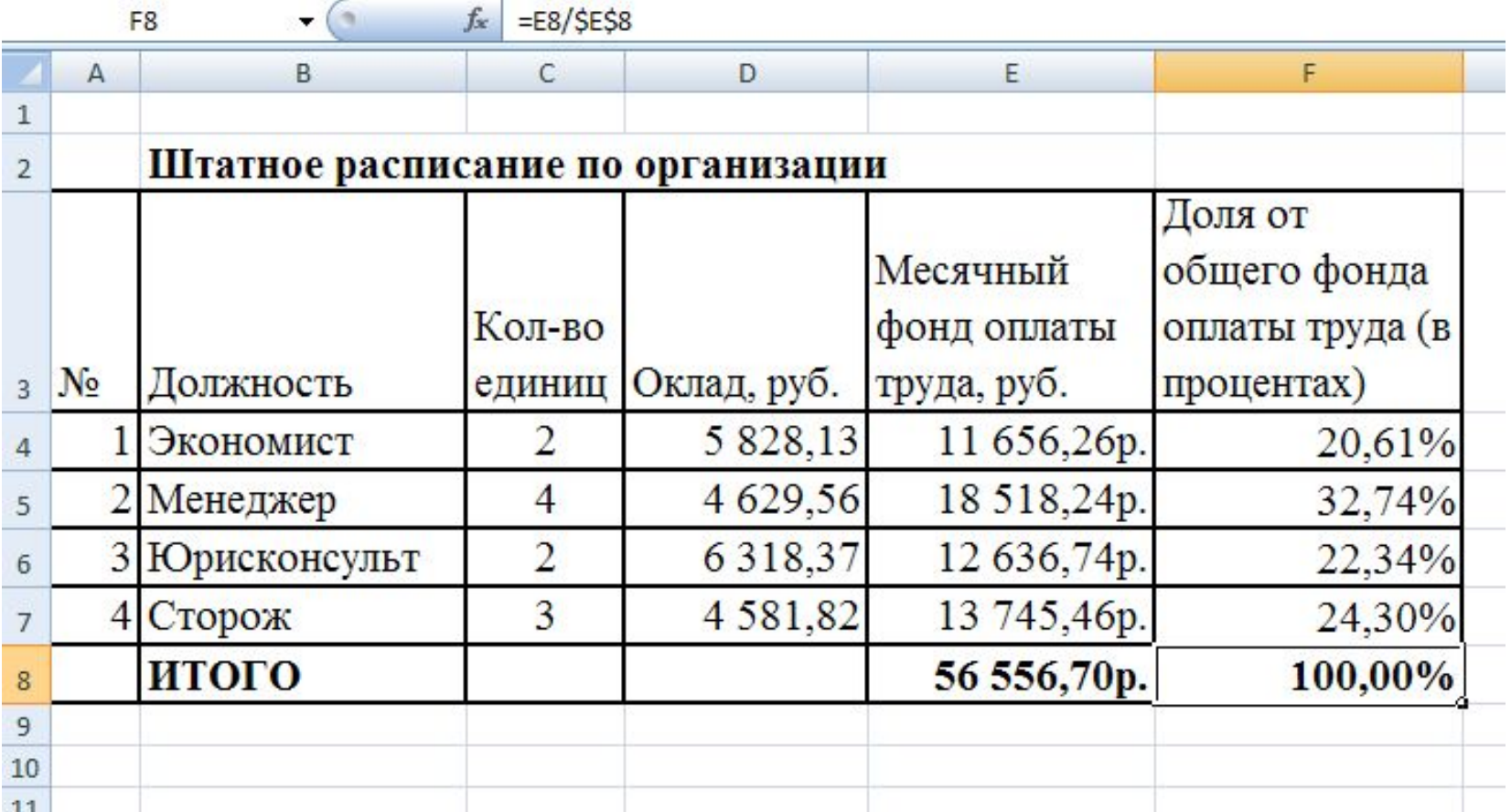

## ФОРМАТ ДАННЫХ В ЯЧЕЙКАХ УСТАНАВЛИВАЕТСЯ С ПОМОЩЬЮ МЕНЮ «ФОРМАТ ЯЧЕЕК»

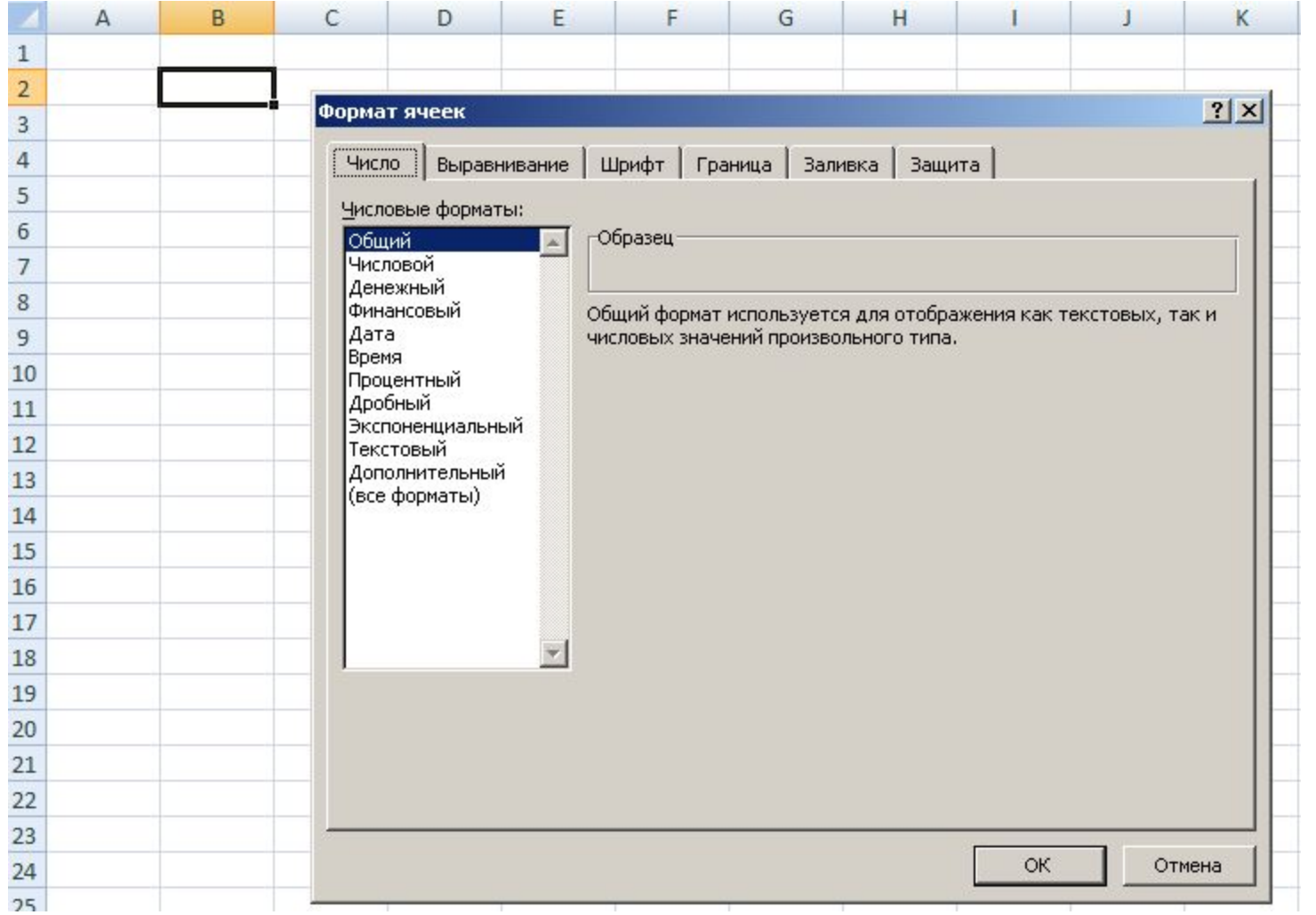

## ОТНОСИТЕЛЬНЫЕ ССЫЛКИ.

 При перемещении или копировании формулы, ссылки автоматически изменяются в зависимости от положения ячейки, в которую скопирована формула. Перемещая на один столбец, на одну букву смещаются и имена столбцов (аналогично и строки)

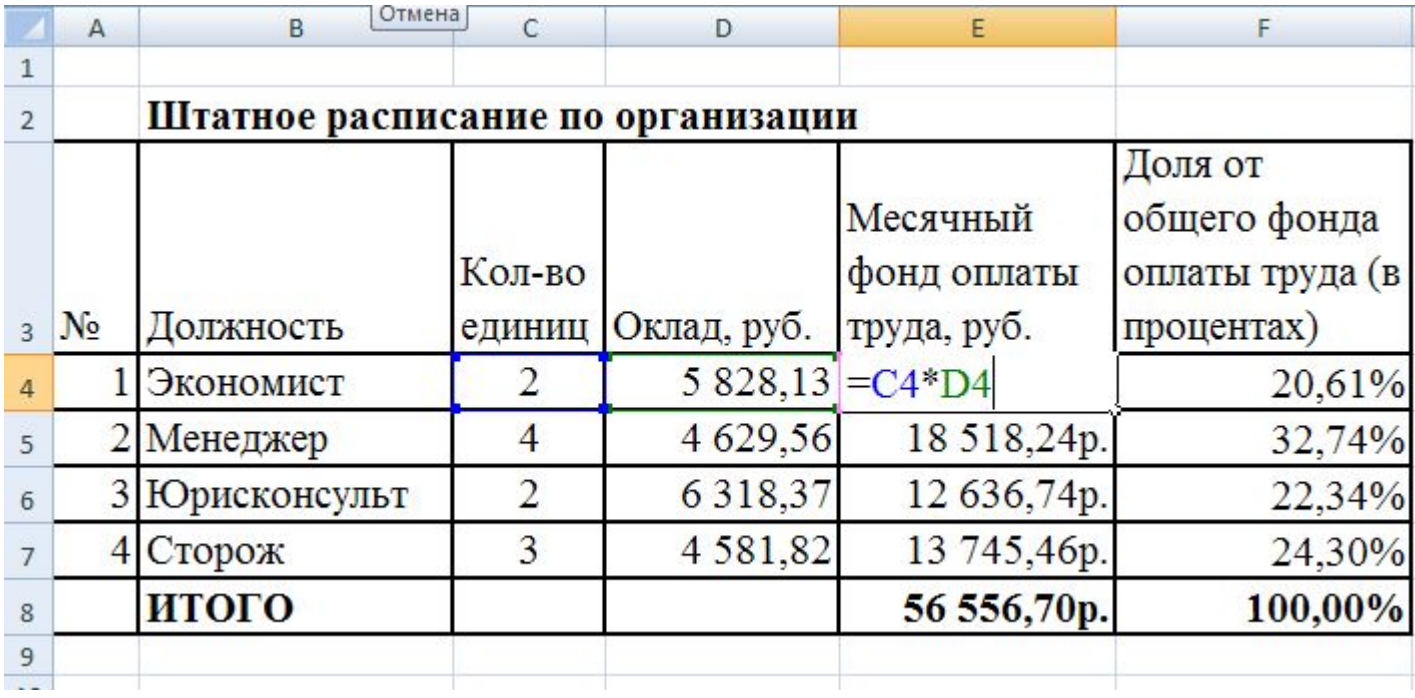

Автор Флеонов В.В.<br>**11** В.В

.

#### ОПРЕДЕЛИТЕ КАК БУДЕТ ВЫГЛЯДЕТЬ ФОРМУЛА, СКОПИРОВАННАЯ ИЗ ЯЧЕЙКИ В4, В ЯЧЕЙКАХ ГДЕ СТОЯТ ЗНАКИ ВОПРОСА

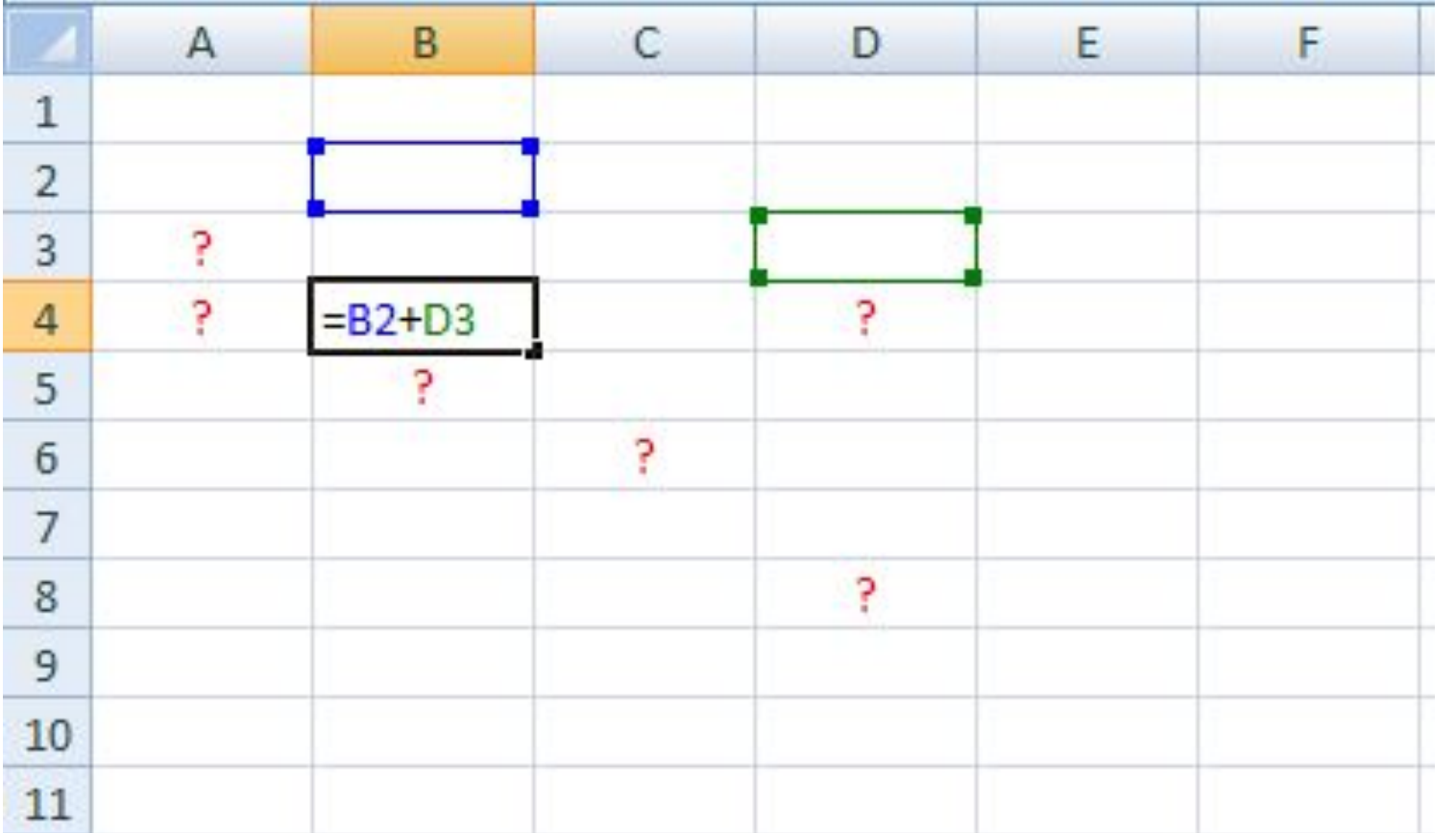

## ЕСЛИ СКОПИРОВАТЬ ФОРМУЛУ ИЗ ЯЧЕЙКИ Е4, КАК ОНА БУДЕТ ВЫГЛЯДЕТЬ В ЯЧЕЙКЕ E5, E6?

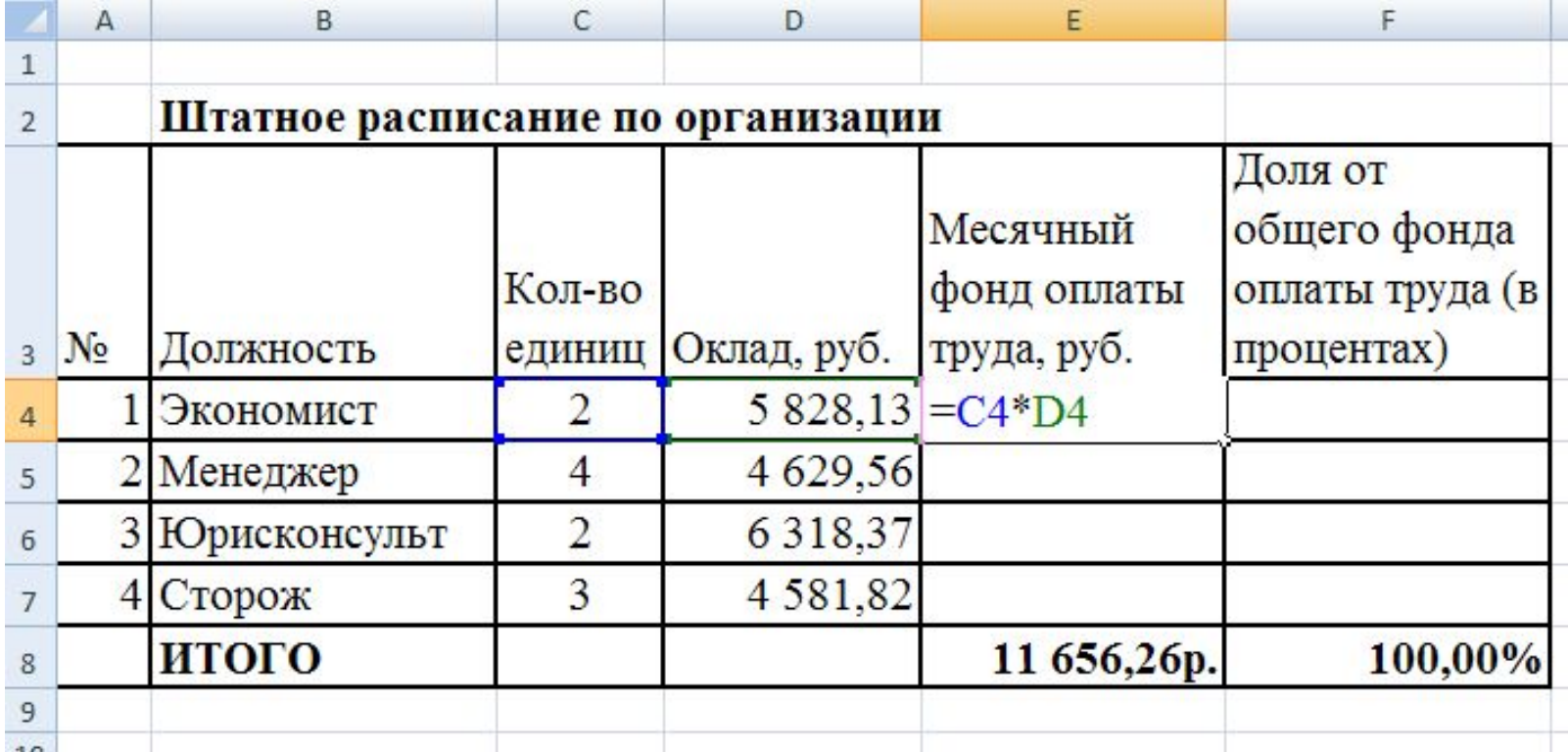

Автор Флеонов В.В

#### АБСОЛЮТНЫЕ ССЫЛКИ

 В формулах используются для указания фиксированного адреса ячейки. Т.е. при перемещении или копировании формулы ссылки не меняются. Для записи используется знак \$ (например, \$C\$2). При копировании формулы какое число получится в ячейке С6?

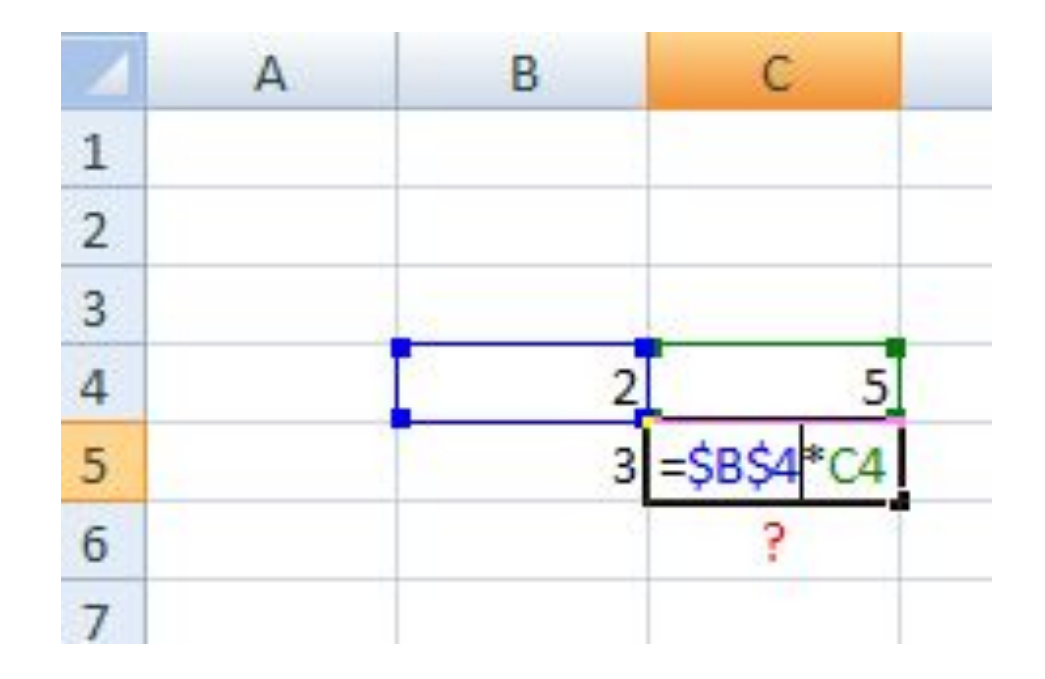

## СМЕШАННЫЕ ССЫЛКИ

 Когда координата столбца или строки строго не закреплена. Если знак стоит перед буквой (\$C2) то фиксируется только столбец, если перед цифрой (D\$1), то строка.

#### КАК БУДЕТ ВЫГЛЯДЕТЬ ТЕПЕРЬ ФОРМУЛА, СКОПИРОВАННАЯ ИЗ ЯЧЕЙКИ В4, В ЯЧЕЙКАХ ГДЕ СТОЯТ ЗНАКИ ВОПРОСА

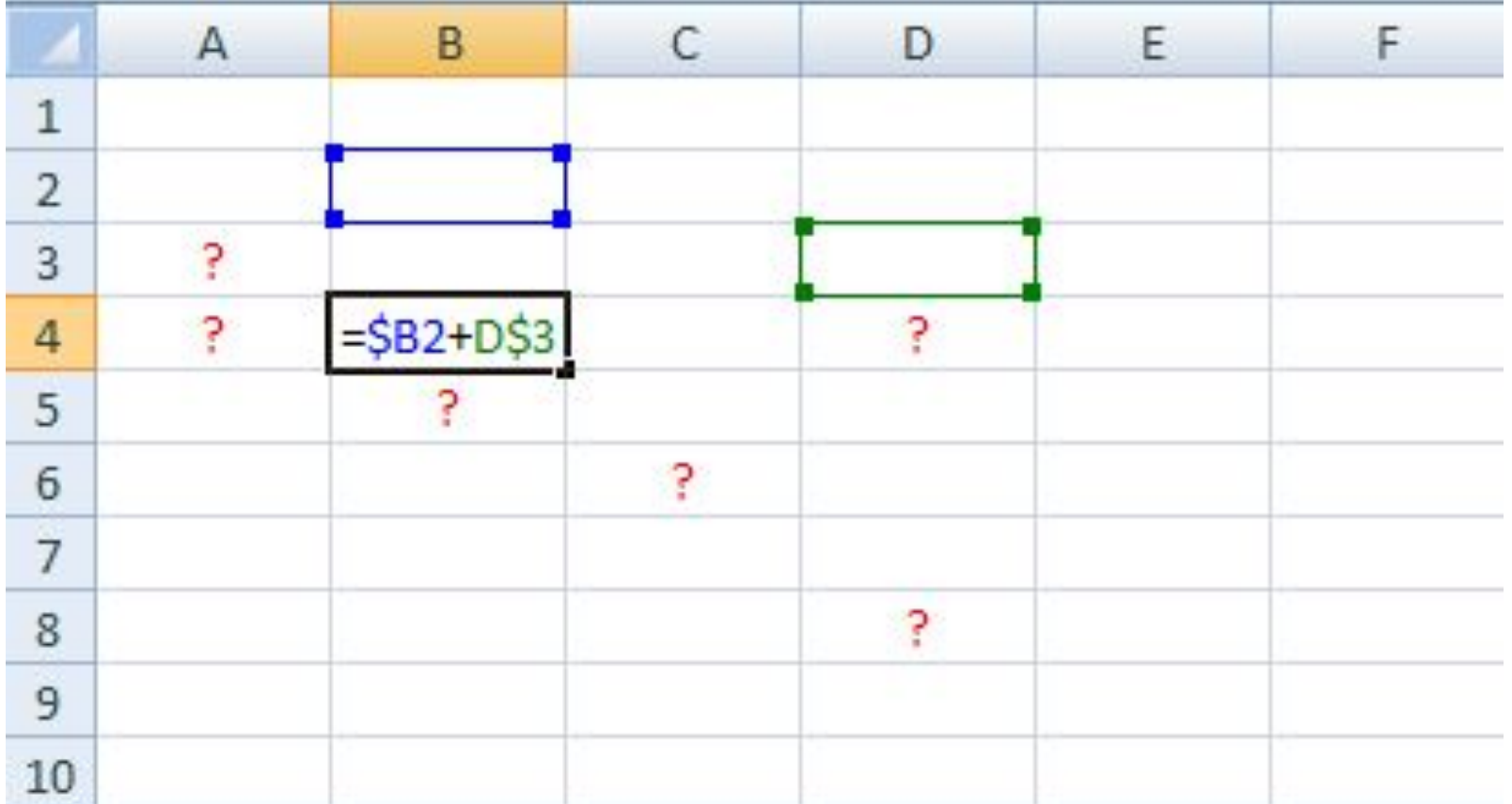

ЕСЛИ ПРОТЯНУТЬ ИЛИ СКОПИРОВАТЬ СОДЕРЖИМОЕ ВЫДЕЛЕННОЙ ЯЧЕЙКИ ВНИЗ НА ЧЕТЫРЕ СТРОКИ, ТО КАКОЕ ЧИСЛО МЫ УВИДИМ В F8?

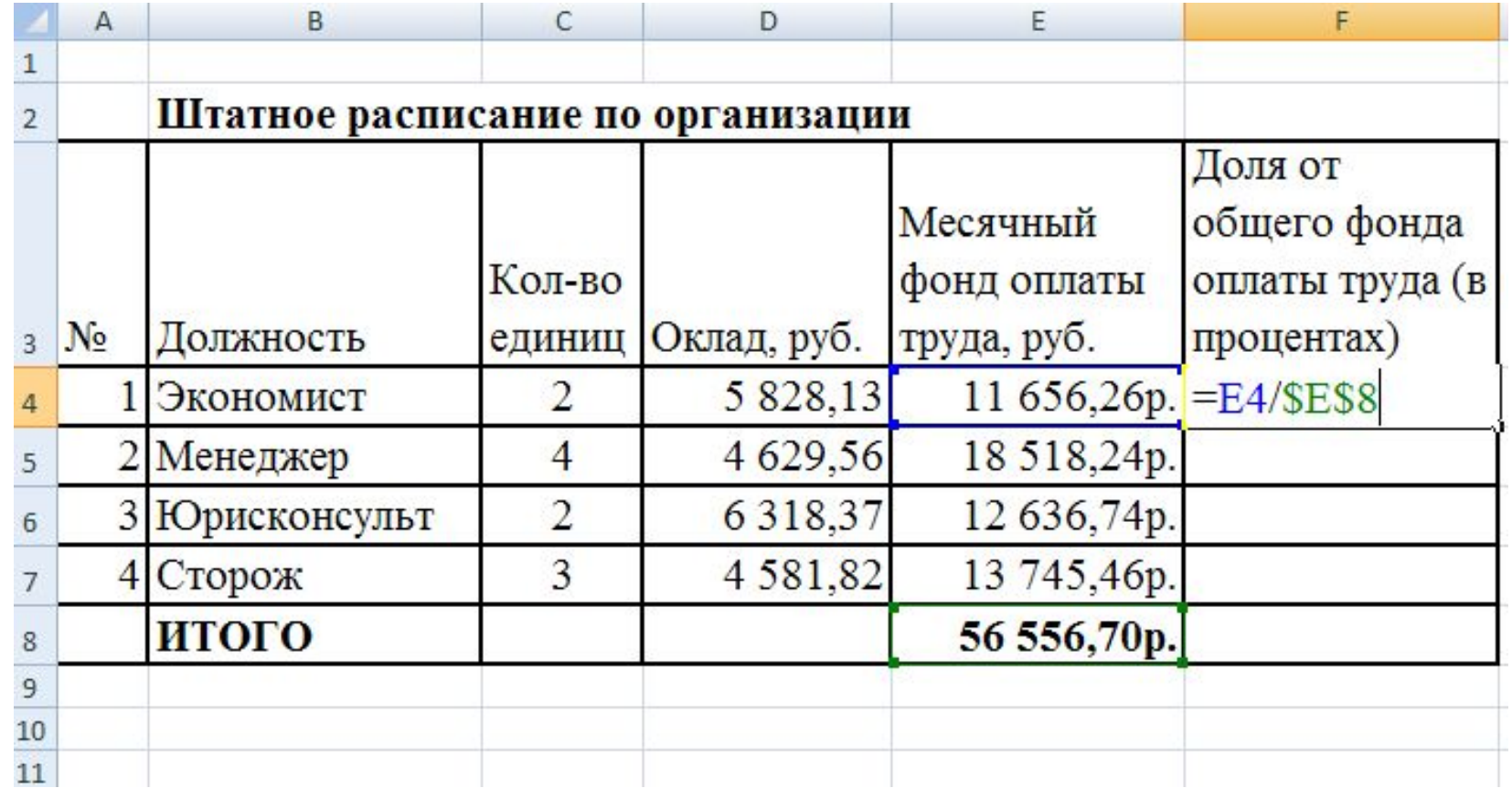

## АВТОЗАПОЛНЕНИЕ:

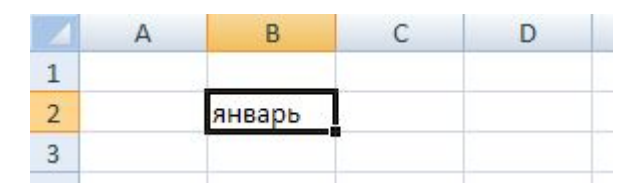

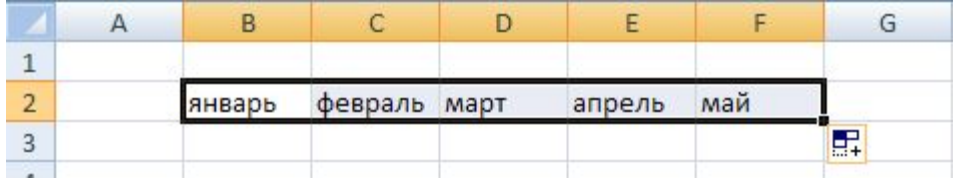

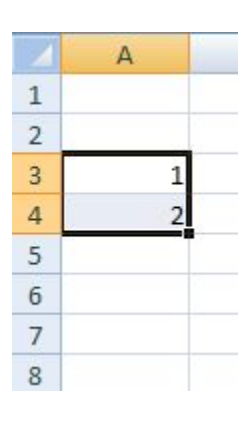

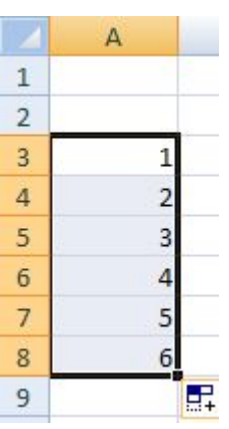

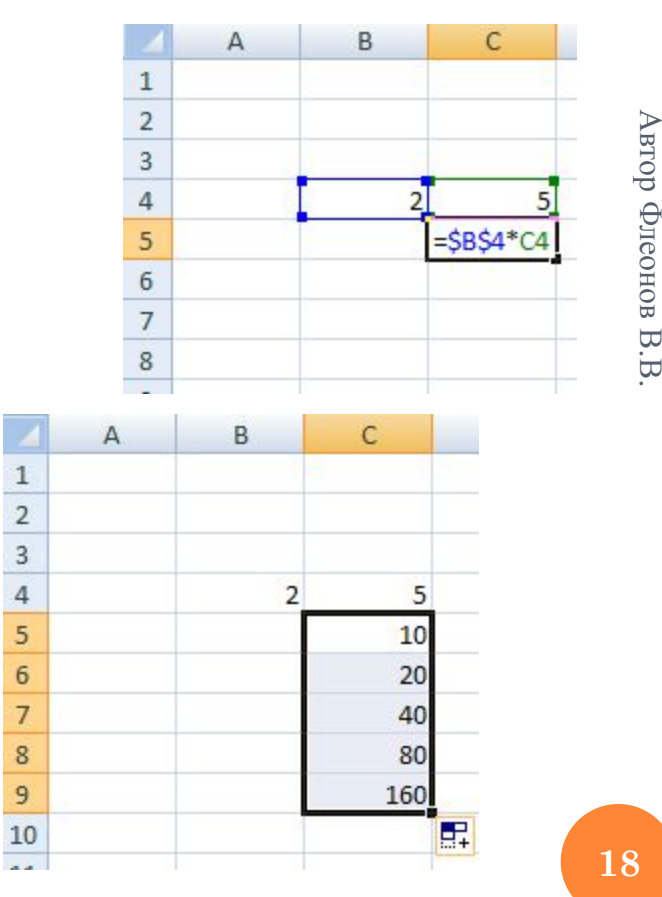

**18** 

В.В.

#### ИСПОЛЬЗУЕМЫЕ ИСТОЧНИКИ:

- Электронные таблицы (компьютерное приложение)
- Угринович Н.Д. «Информатика и ИКТ». Учебник для 10 класса, М. - 2009